**Manual** 

Recurso Code Implementation. Converter Campo Tipo Data FullCopyConvert Data

Revisão: Outubro / 2017

## **Sumário**

Bem-vindo ao FullCopyConvert Data! Estas instruções irão guiá-lo para utilizar o recurso Code Implementetion(Implementação de Código). Para realizar o tratamento para um campo do tipo data no destino.

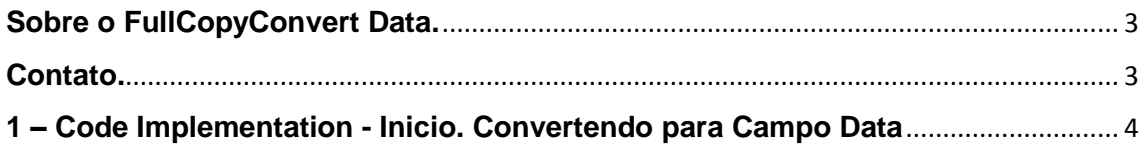

## <span id="page-2-0"></span>**Sobre o FullCopyConvert Data.**

FullCopyConvert é uma ferramenta especializada em conversão e migração de dados, oferece uma forma confortável e fácil de converter suas informações de um banco de dados para outro. Com o FullCopyConvert você poderá converter as informações das seguintes bases de dados disponíveis.

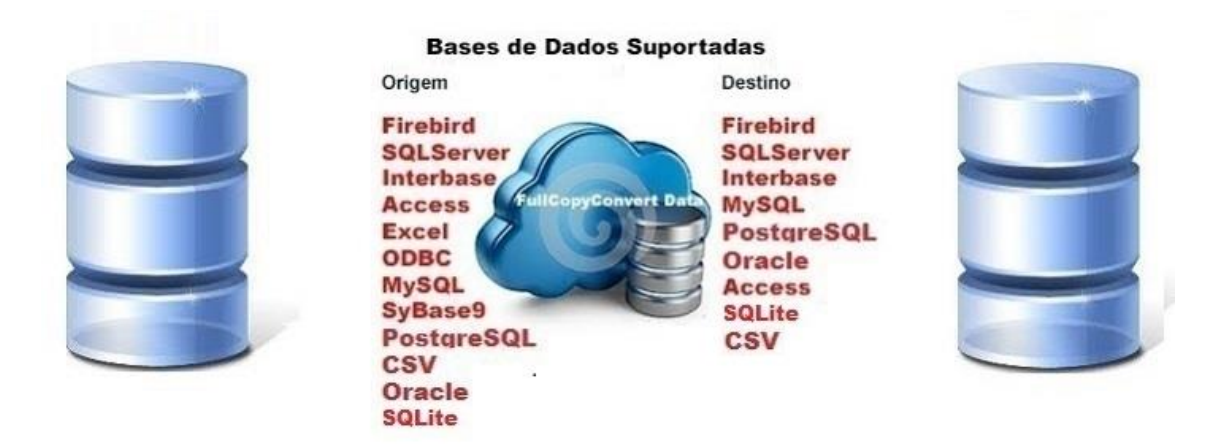

## <span id="page-2-1"></span>**Contato.**

O suporte do FullCopyConvert Data é feito através de e-mail. É necessário apenas enviar um e-mail para [suporte@fullcopyconvert.com.br](mailto:suporte@fullcopyconvert.com.br) relatando o problema o ocorrido ou mesmo uma dúvida.

#### <span id="page-3-0"></span>**1 – Code Implementation - Inicio. Convertendo para Campo Data**

O **FullCopyConvert** conta com um recurso de **implementação de código pascal**. Onde você poderá utilizar funções nativas do FullCopyConvert ou mesmo poderá criar suas próprias funções. Este recurso é bastante útil principalmente nas importações de arquivos **csv, excel, paradox e access entre outros tipos de bases**, pois conta com pouquíssimas funções para realização de tratamentos dos dados. Neste tutorial iremos demonstrar como realizar a conversão de um tipo de dados que na origem é uma data, porém esta data está armazenada em um campo do tipo "String", e queremos converter esse campo para um campo do tipo Data no destino.

#### Cenário: Origem:

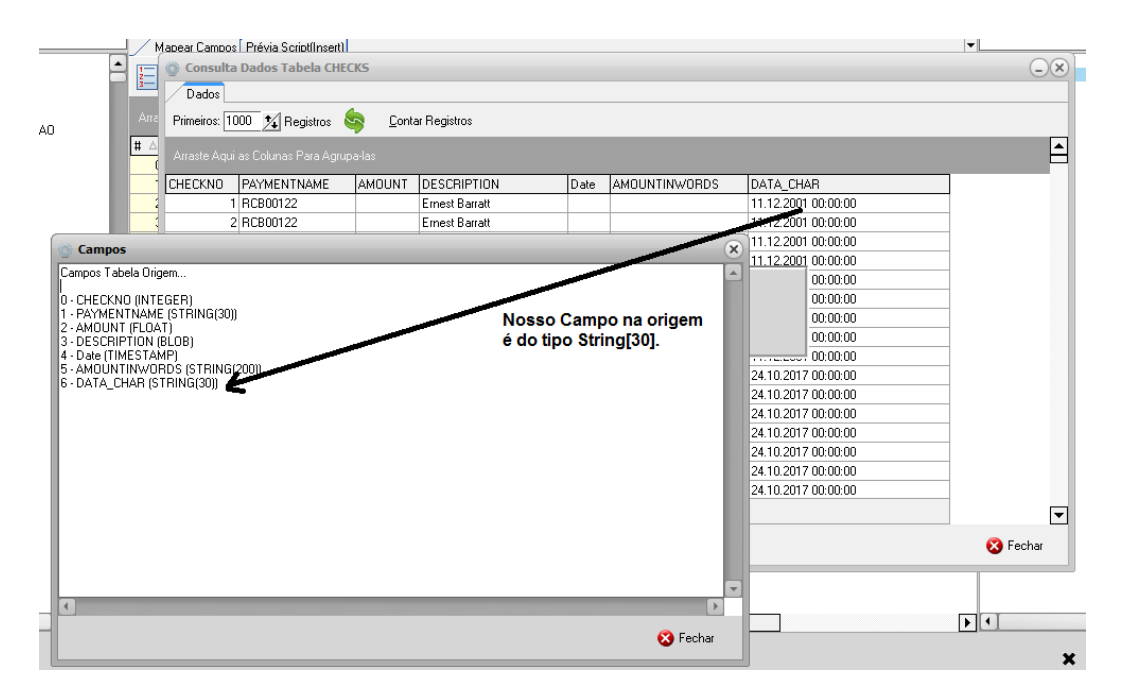

#### Cenário: Destino

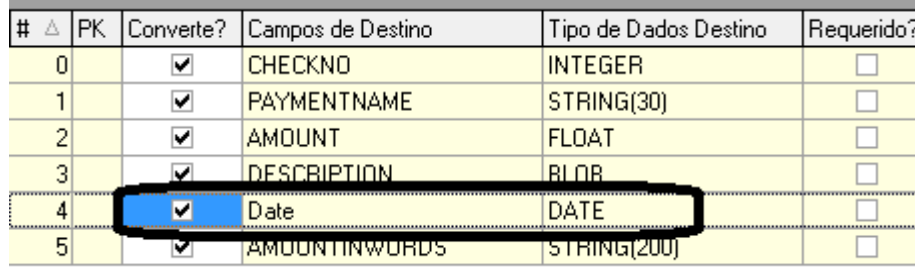

**1.** Agora vamos ver um pouco na prática como iremos utilizar esse recurso no FullCopyConvert. Abra o FullCopyConvert e **vá até a 4° (quarta etapa).** Selecione uma tabela que deseja trabalhar e depois de informar os dados da Aba 2 – SQL/Tabela Origem, **clique na aba 3 – Mapeamento de Campos.** Localize o campo que deseje realizar um tratamento e clique com o botão direito do mouse e selecione a opção **"***Code Implementation*" ou mesmo pressione "Ctrl + E". Como demonstra imagem abaixo: **Leia as anotações da imagem.**

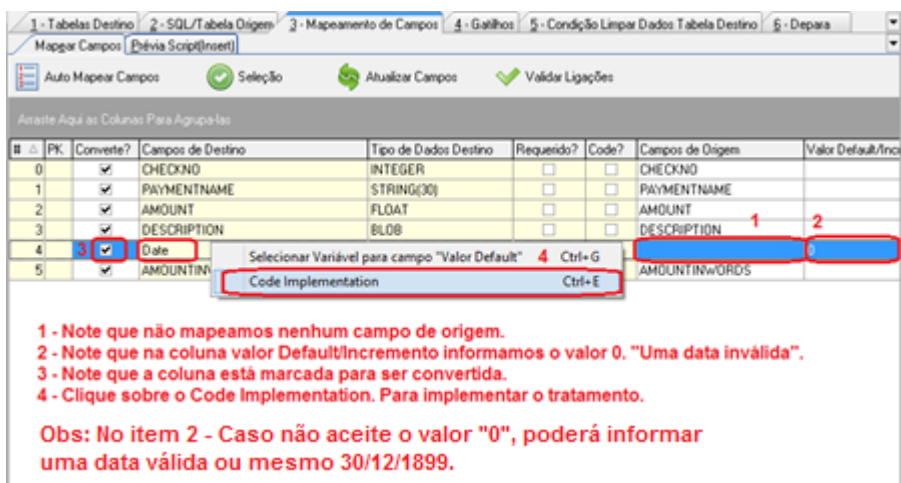

**2.** Após seguir as orientações especificadas anteriormente note que irá abrir a seguinte tela. E já irá retornar uma função chamada **"fMain"**. Essa função é o ponto de entrada de cada coluna que se deseja realizar o tratamento. A função **"fMain" não pode ser alterada e não poderá acrescentar mais parâmetros de entrada** nesta função. A função "fMain" serve como um ponto de entrada do FullCopyConvert. A cada passada de registro nesta determinada coluna o FullCopyConvert irá realizar a chamada da função fMain e irá retornar os dados que da própria função gerar. É muito importante que exista o ponto de retorno da função no caso **Result.** Veja abaixo a função original sem alteração na mesma.

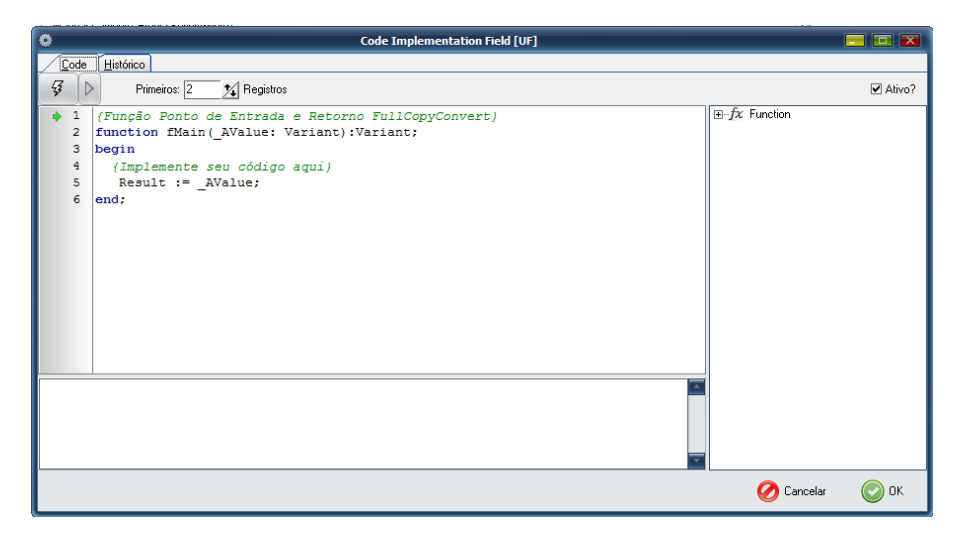

**3.** Agora vamos ver como nossa função ficou. **Veja e analise os comentários**.

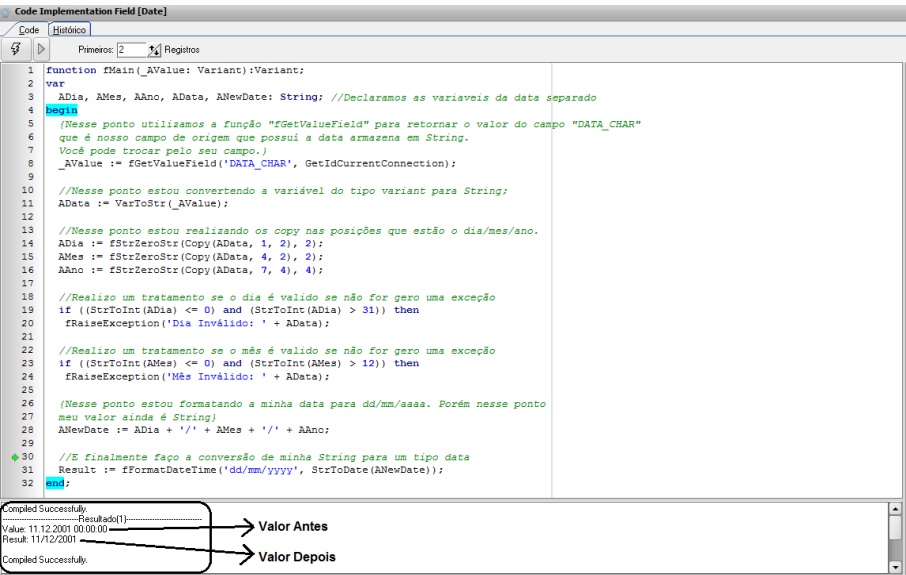

**4.** No exemplo da tela acima podemos ver que fizemos alguns tratamentos. Segue a função para ser copiada e modificada por vocês como desejarem.

```
function fMain(_AValue: Variant):Variant;
var
  ADia, AMes, AAno, AData, ANewDate: String; //Declaramos as variaveis da data separado
begin
  {Nesse ponto utilizamos a função "fGetValueField" para retornar o valor do campo "DATA_CHAR"
  que é nosso campo de origem que possuí a data armazena em String.
  Você pode trocar pelo seu campo.}
  _AValue := fGetValueField('DATA_CHAR', GetIdCurrentConnection);
  //Nesse ponto estou convertendo a variável do tipo variant para String;
  AData := VarToStr(_AValue);
```
 //Nesse ponto estou realizando os copy nas posições que estão o dia/mes/ano. ADia := fStrZeroStr(Copy(AData, 1, 2), 2); AMes := fStrZeroStr(Copy(AData, 4, 2), 2); AAno := fStrZeroStr(Copy(AData, 7, 4), 4);

//Realizo um tratamento se o dia é valido se não for gero uma exceção if ((StrToInt(ADia) <= 0) and (StrToInt(ADia) > 31)) then fRaiseException('Dia Inválido: ' + AData);

 //Realizo um tratamento se o mês é valido se não for gero uma exceção if ((StrToInt(AMes) <= 0) and (StrToInt(AMes) > 12)) then fRaiseException('Mês Inválido: ' + AData);

 {Nesse ponto estou formatando a minha data para dd/mm/aaaa. Porém nesse ponto meu valor ainda é String} ANewDate := ADia + '/' + AMes + '/' + AAno;

 //E finalmente faço a conversão de minha String para um tipo data Result := fFormatDateTime('dd/mm/yyyy', StrToDate(ANewDate)); end;

**OBS: A máscara 'dd/mm/yyyy' você deve especificar como seu banco de dados irá aceitar a inserção dos dados. Talvez em alguns bancos tenha que inverter a máscara para 'mm/dd/yyyy'. Fica a critério de vocês analisarem e realizarem a devida correção.**

**Veja abaixo com será gerado nosso script na prévia após os tratamentos.**

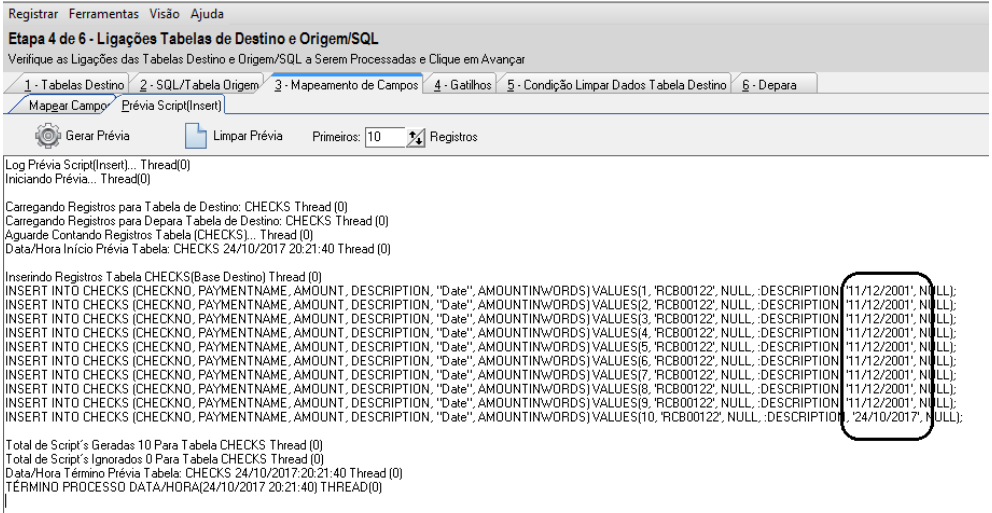

### **Dúvidas entre em contato.**

## *Questões gerais*

*info@fullcopyconvert.com.br*

## *Vendas questões relacionadas*

*registro@fullcopyconvert.com.br*

# *Apoiar Problemas com o uso de nossos programas ou questões simplesmente técnicas?*

*[suporte@fullcopyconvert.com.br](mailto:suporte@fullcopyconvert.com.br)*

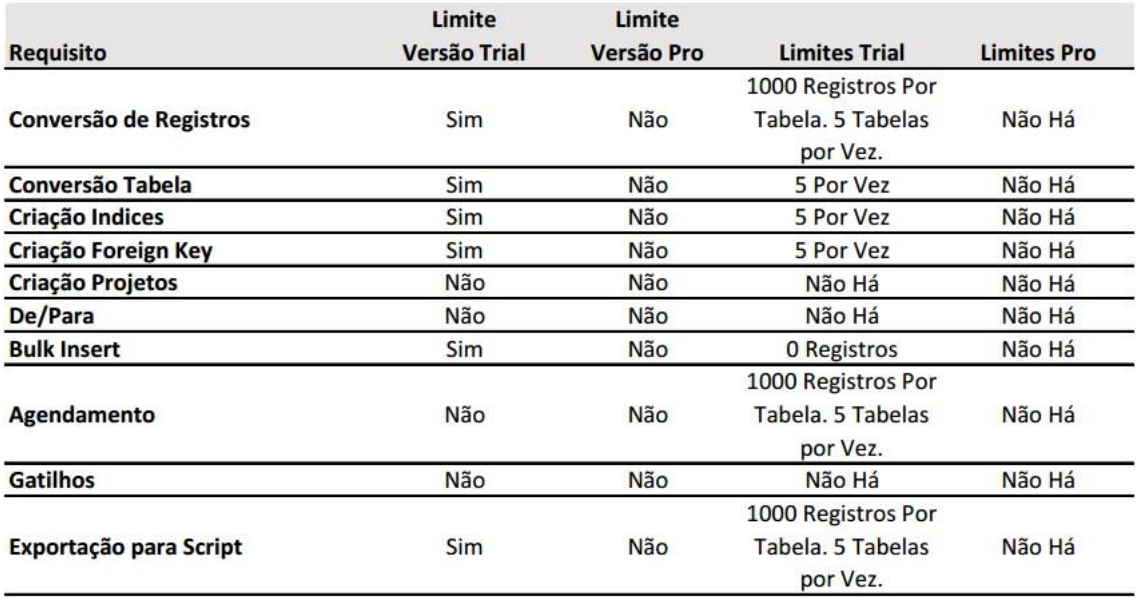